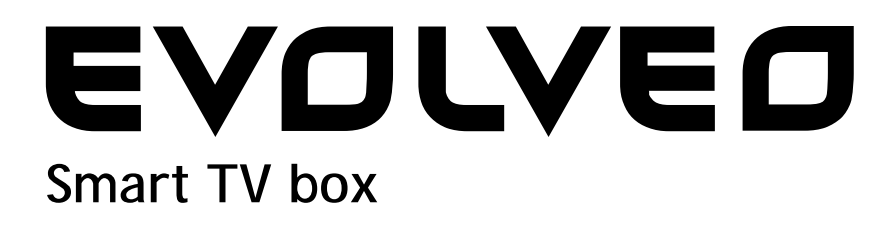

**CPU: Quad Core up to 1.6 GHz RAM: 2 GB, ROM: 8 GB flash memory Android Jelly Bean 4.2 OS Wi-Fi 802.11b/g/n + LAN RJ45 IR remote control Support for microSDHC card Google Play 2.4 GHz wireless mouse and keyboard support**

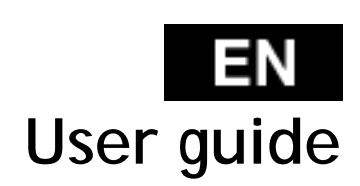

## **GZ EVOLVED**

#### **Dear customer,**

**Thank you for choosing the EVOLVEO Smart TV box Q4. We believe it will bring you a lot of fun and satisfaction.** 

#### **INTRODUCTION**

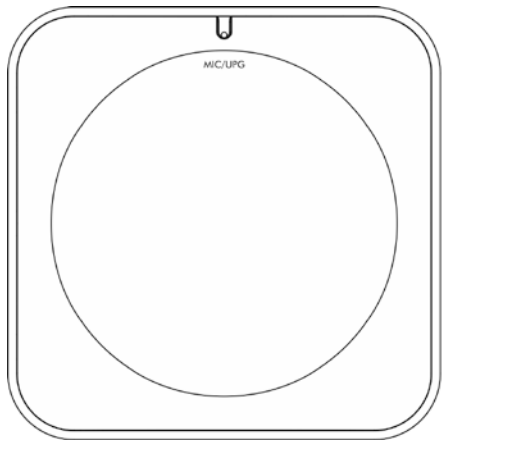

**MIC/UPG** Microphone/Upgrade **microSDHC** Memory card slot **USB 1/USB 2 host** USB flash drive **DC 5 V** Power 10/100 LAN, RJ-45

### **Remote controller**

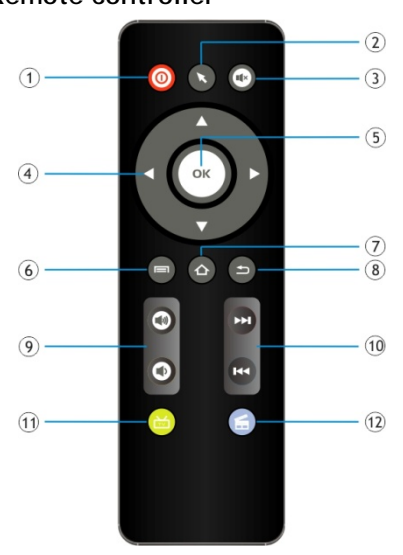

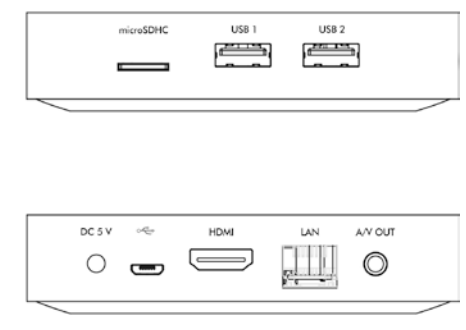

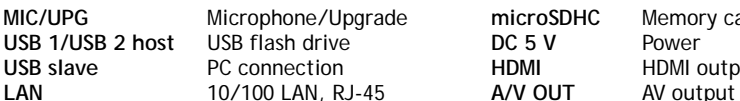

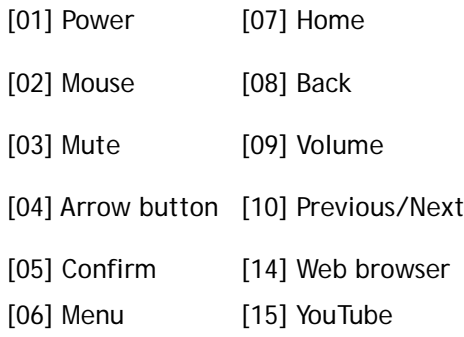

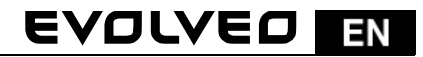

#### **Status bar**

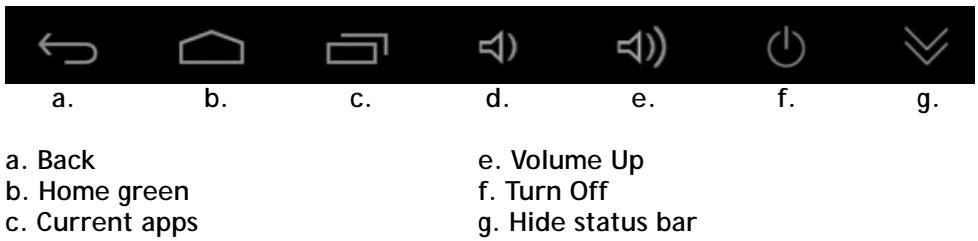

**d. Volume Down**

Plug **EVOLVEO Smart TV box Q4** device with HDMI cykle to your TV set. Use 230 V wall charter to power up Android box. Once system boot click on the small white rectangle made up of six squares in the top right corner of the TV screen, this will open the "Applications" menu on your Android device.

#### **WiFi connection**

Open the "Settings" icon. Scroll back up the left side menu until you've reached the "Wi-Fi" tab under the "WIRELESS & NETWORKS" then flick the switch on the top right corner to "ON" and after a few seconds choose your wireless network, enter the security key, and wait for the device to connect to your home network.

#### **LAN connection**

Open the "Settings" icon and choose "Ethernet".

*Note: Connecting this product to WiFi network requires its location in the direct line of sight from most commonly used access points at a distance of not more than 6 m. WiFi signal strength indicator for this product is only informative. If any problems arise with connecting to WiFi network, reduce the distance between the device and the access point.*

#### **APPLICATION**

Click on the top right corner on the **EVOLVEO Smart TV box Q4** home screen. You will call up the list of the installed applications. You will run the chosen application by a short click. You can create a shortcut on the home screen by holding and move the application icon by drag and drop. For deleting it from the home screen move the icon by drag and drop it to the top part of the screen to the icon "Delete".

#### **You can add the following types of items into the Home screen:**

- 1. **Applications:** Adding the application links, web pages bookmarks, favourite contacts, localities on the Maps, Gmail name tag, Playlist and many other items. Available links depend on the installed applications.
- 2. **Widgets:** Adding any of the amounts of the different mini applications (Widgets) to own Home screen, including the clock widget, audio player, photo frame, Google searching bar, the charging administrator, Calendar

#### **EVOLVEO** EN

informing about upcoming events and news and weather widget. You can also download Widgets from the web **Google Play**.

#### **Settings**

Settings provide individual preference setting functions.

#### **Wireless keyboard and mouse support**

**EVOLVEO Smart TV box Q4** supports 2.4 GHz wireless standard for keyboard or mouse connected. For best possible user experience we strongly recommend to use along with **EVOLVEO FlyMotion** remote controller, available as option (not included in standard packaging).

**EVOLVEO Smart TV box Q4** use the Android operating system, which is not fully adapted to the TV screen. For this reason, the quality and range of display some web pages with active content (Flash, Flash video, ActiveX, Java etc.) or the possibility of installing Android applications, is limited or impossible. Third party services may be changed without prior notice, removed or interrupted. EVOLVEO responsible for the availability of the services and content.

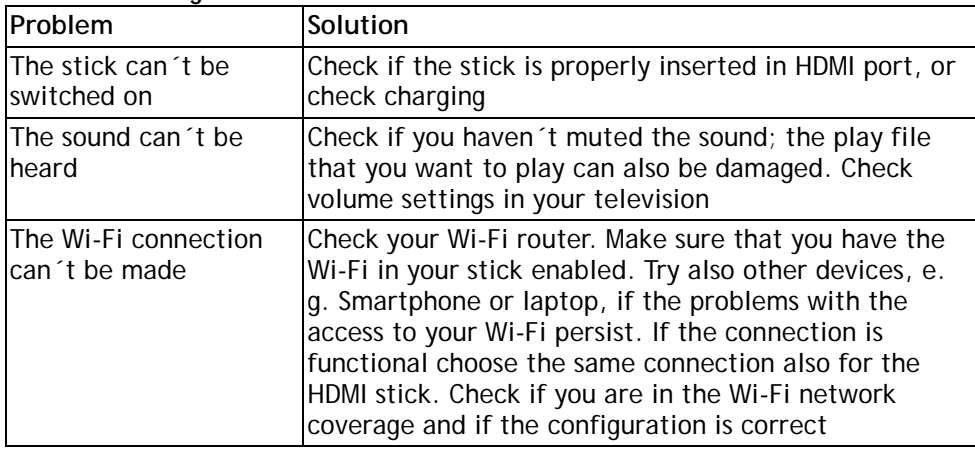

#### **Troubleshooting**

#### **Do you still need an advice after reading this guide?**

First read "Frequently Asked Questions" at your HDMI stick webpages at at www.evolveo.eu or contact the **EVOLVEO** technical support.

This product goes through the constant development and improving. Therefore it is possible that the actual design, function or operating won´t absolutely corresponds the conditions written in this user manual. The possible difference isn´t the device defect and it is not the reason for the warranty claim.

#### **The warranty DOESN´T APPLY to:**

- using the device for other purposes than it was designed to
- installation of another firmware then the one that was in EVOLVEO HDMI stick installed as the original from the factory or that is to be downloaded at [ftp://ftp.evolveo.eu](ftp://ftp.evolveo.eu/)
- mechanical damage of the HDMI stick caused by inappropriate using
- damage caused by the natural elements as fire, water, static electricity, overvoltage and so on
- damage caused by unauthorized repair
- damage of the guarantee seal or unreadable serial number of the device

 $\boxtimes$ **Disposal:** The symbol of crossed out container on the product, in the literature or on the wrapping means that in the European Union all the electric and electronic products, batteries and accumulators must be placed into the separate salvage after finishing their lifetime. Do not throw these products into the unsorted municipal waste

# *D* C E DECLARATION OF CONFORMITY:

Hereby, the company ABACUS Electric spol. s r. o. declares that **EVOLVEO Smart TV box Q4** (EAN: 8594161335467) is in compliance with the requirements of the norms and regulations, relevant for the given type of device. The complete text of Declaration of conformity can be found on <ftp://ftp.evolveo.eu/ce>

Copyright © 2013 ABACUS Electric spol. s r. o.

All rights reserved.

Design and specification can be changed without prior notice.